## **Interalia iProMOH installation on Toshiba CIX-100:**

**Interalia Technical Support: Tel: (403) 288-2706 select option 3 Email: support@interalia.com**

In Canada it is illegal to use radio station music or commercial music (CDs etc.) as your on-hold music source without an appropriate license. iProMOH provides a 4 minute clip of royalty free music to ensure compliance with Canadian broadcast laws,right out of the box. Ensure that any additional content added is legal and has a license that clearly allows your intended use. The four major music licensing organizations in North America are:

- **SOCAN**
- ASCAP<br>• RMI
- **BMI**
- **SESAC**

For more information regarding synchronization rights, public performance rights, and information regarding the rebroadcast of copyrighted material, you are encouraged to visit the following web site for more information. Society of Composers, Authors and Music Publishers of Canada: http://www.socan.ca

**Interalia Canada**

6815 - 8th Street N.E. Calgary, Alberta Canada T2E 7H7 Tel: (403) 288 2706 or 1-800-661-9406 Fax: (403) 288 5935 Email: info@interalia.com

**www.interalia.com**

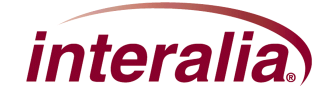

## **Installing an iProMOH on a Toshiba CIX-100**

- 1. Position the iProMOH near the telephone system and an available LAN connection.
- 2. Using the Ethernet cable, connect the iProMOH's "NETWORK" jack to the LAN
- 3. Using the RCA to RCA cable adaptor, connect the iProMOH's 600Ω output to the MOH input on the CIX-100. The MOH (Message On Hold/Background Music) jack on the CIX-100 is located on the ACTU Processor board.
- 4. Configure the RCA MOH input for external source using a digital set and enter code 109-1, value (1). This is the default mode

\*The Toshiba CIX-100 uses an RCA jack as illustrated below.

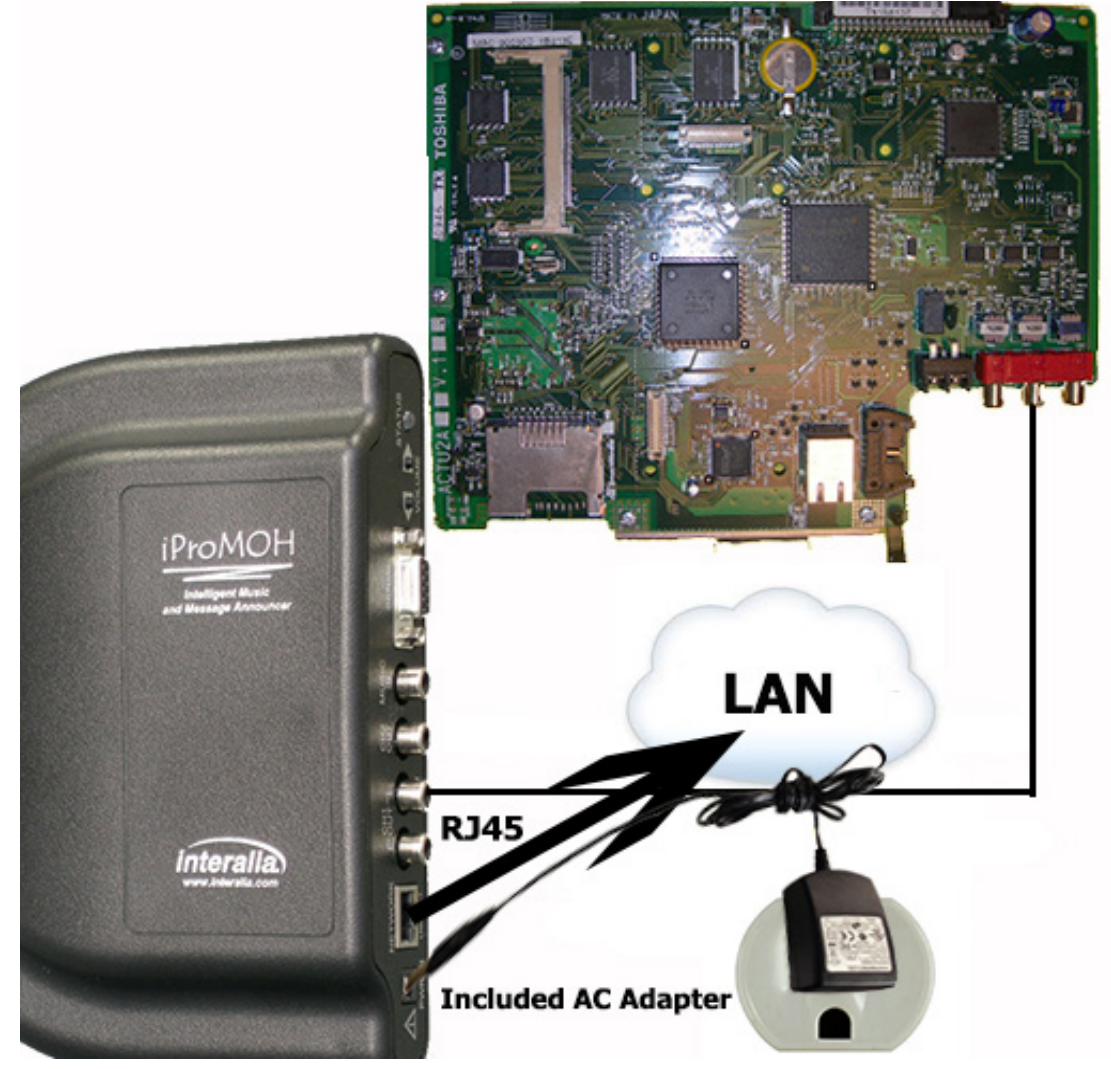

**Interalia Canada** 6815 - 8th Street N.E. Calgary, Alberta Canada T2E 7H7 Tel: (403) 288 2706 or 1-800-661-9406 Fax: (403) 288 5935 Email: info@interalia.com

**www.interalia.com**

- 5. Connect the iProMOH's 9 V DC power adapter to a power outlet using the supplied cables.
- 6. To listen to the Ipromoh output on the phone system, place a call to another phone on the system and place yourself on hold

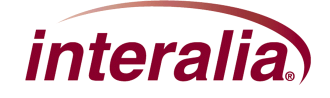